## *MODALITA' DI PAGAMENTO*

Qui di seguito verranno illustrate le modalità di pagamento messe a disposizione dell'utenza per poter pagare il servizio REFEZIONE tramite i canali offerti da PagoPa accessibili via web e via APP ComunicApp.

## *ACCESSO VIA WEB*

**1) Accedere al portale genitori da qualsiasi browser, da smartphone o da pc. Il link è:** [https://scuoledussmann.it](https://scuoledussmann.it/)

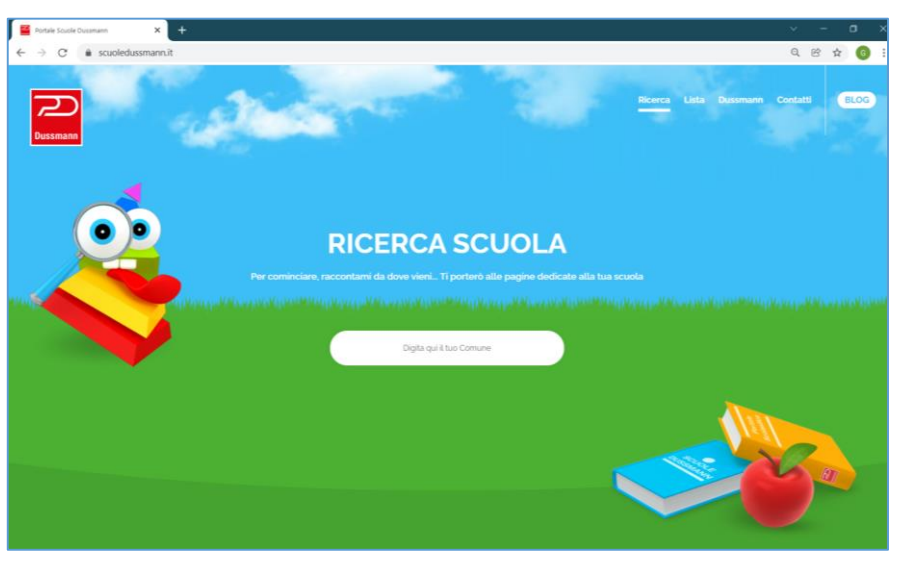

**2) Scegliere il Comune di riferimento per accedere all'area dedicata al proprio Comune**

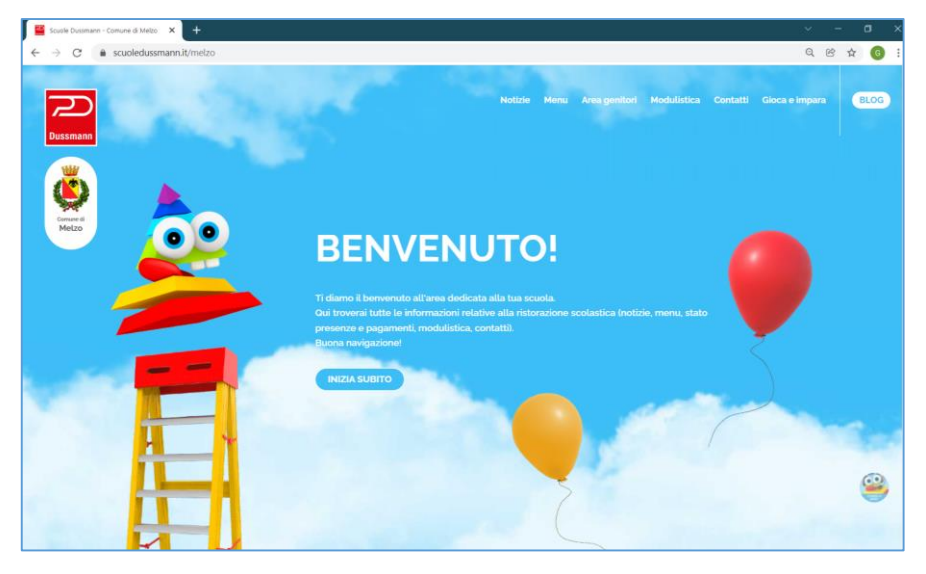

**3) Cliccare su "Area genitori" e poi su "Vai alla pagina" per accedere alla propria area riservata**

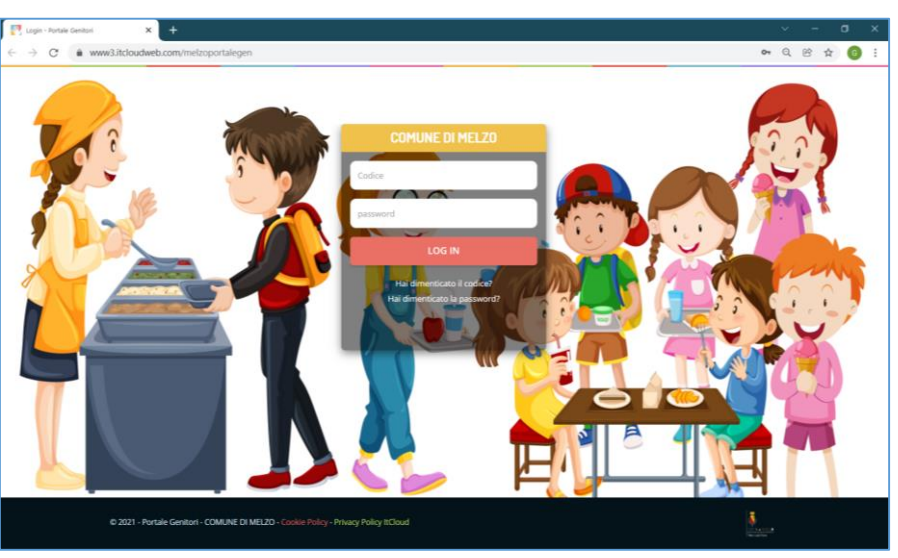

**4) Inserire le credenziali associate all'utente per il quale si vuole effettuare il pagamento (cod utente e password) e cliccare su "LOG IN". Ricordiamo che in caso di smarrimento del codice utente e/o della password, è possibile recuperare entrambi cliccando su "Hai dimenticato il codice?" oppure su "Hai dimenticato la password?"**

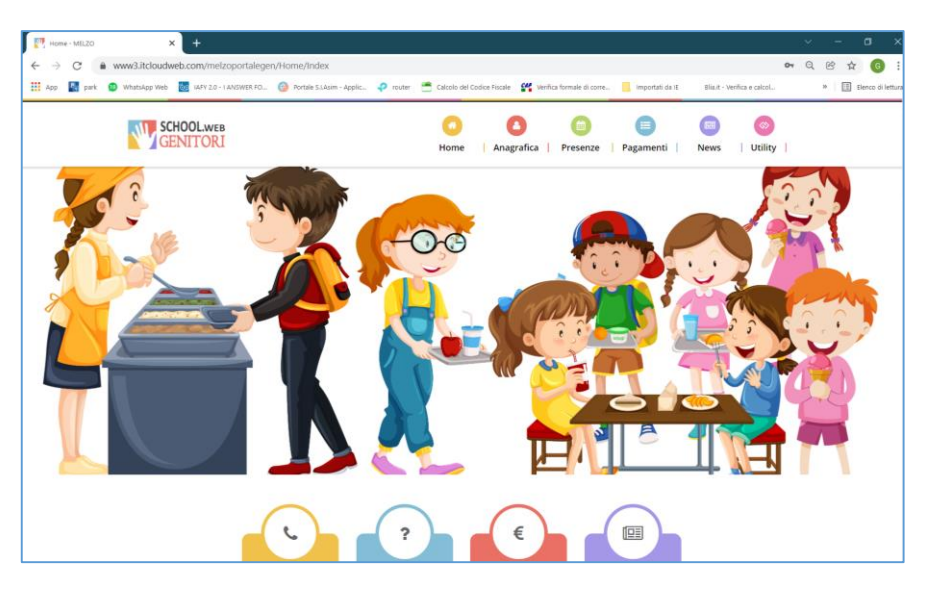

**5) Cliccare su "Pagamenti" e poi su "Effettua una ricarica". Si potranno verificare i propri saldi e scegliere degli importi di ricarica predefiniti oppure si potrà indicare un importo personalizzato**

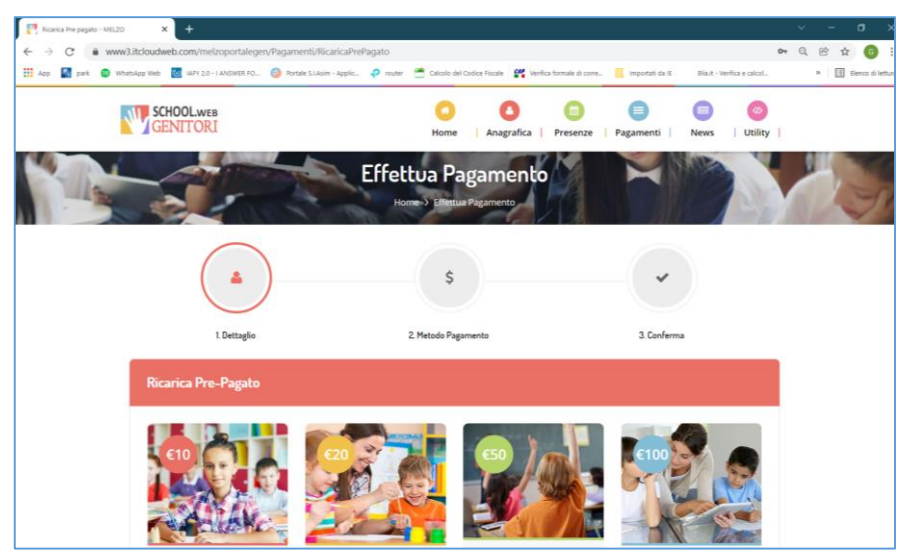

**6) Dopo aver scelto l'importo da ricaricare, il sistema verificherà la correttezza del codice fiscale e della mail presenti in anagrafica e sarà possibile specificare una mail differente per la ricezione della notifica di pagamento. Successivamente occorrerà scegliere tra due modalità di pagamento: "Pagamento OnLine", es con carta di credito, home banking, Satispay, PayPal ecc oppure "Genera avviso di pagamento" da poter pagare successivamente attraverso i canali abilitati sul territorio, come Banche, sportelli ATM, punti vendita SISAL, Lottomatica, Banca5 ecc, oppure online dalla propria area home banking**

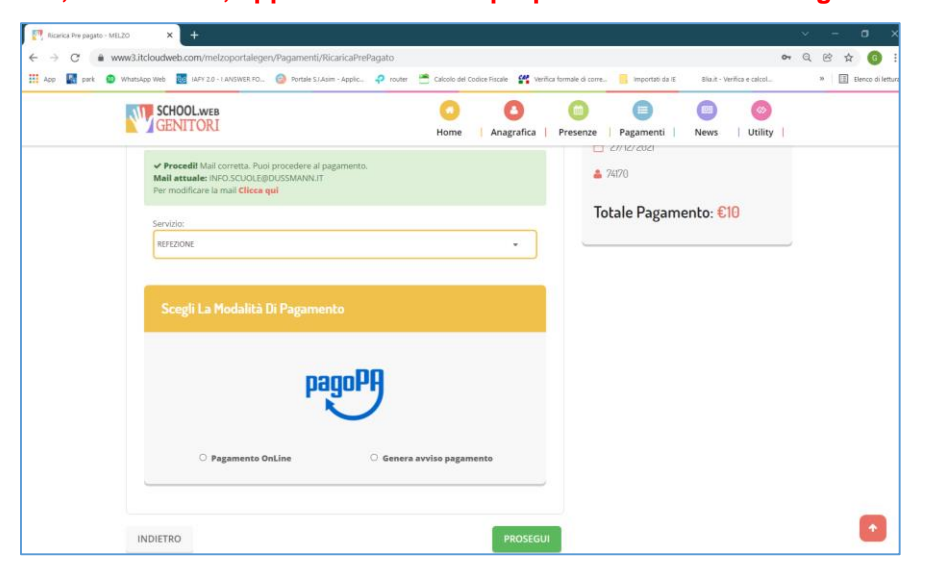

**7) SCELTA PAGAMENTO ONLINE: il Portale Genitori si collegherà alla Piattaforma PagoPA alla quale dovrete accedere con SPID o con mail; dovrete poi confermare la normativa sulla privacy e verrete indirizzati alle tre scelte possibili per il pagamento online: con carta di credito/debito, tramite il conto corrente, con altri metodi di pagamento.**

**Attenzione: è necessario** *non chiudere il vostro Browser fino a quando non avrete terminato le operazioni di ricarica e non sarete rimandati al sito del Portale Genitori***. Solo quando si ritornerà sulla pagina del Portale Genitori si potrà ritenere conclusa l'operazione.**

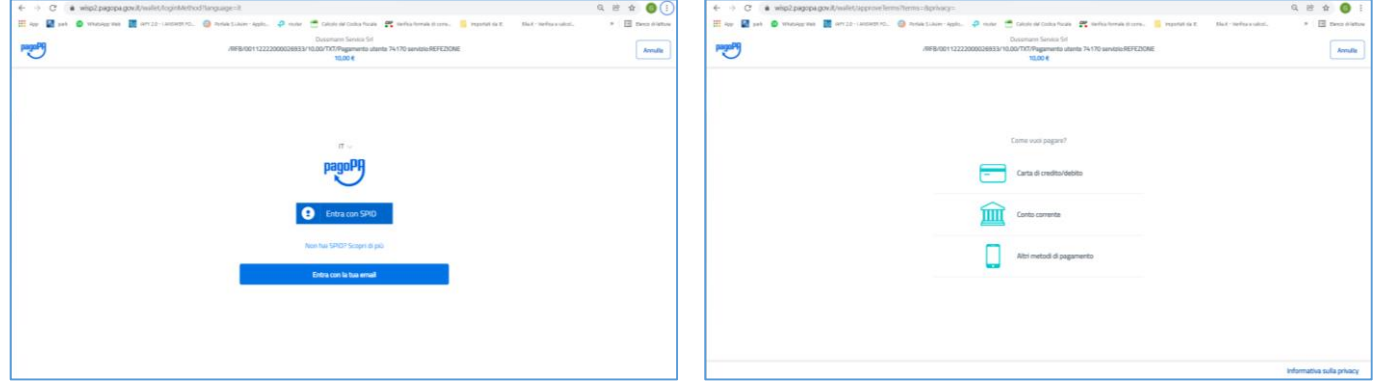

**8) SCELTA GENERA AVVISO PAGAMENTO: il sistema mostrerà il riepilogo dei dati della ricarica. Premere il tasto "GENERA AVVISO" per proseguire. Una volta generato l'avviso di pagamento (IUV), è possibile decidere di pagarlo online, stamparlo, spedirlo via mail o eventualmente, se errato, eliminarlo dal menù "pagamenti/avvisi pagamento da pagare" presente nell'area riservata.**

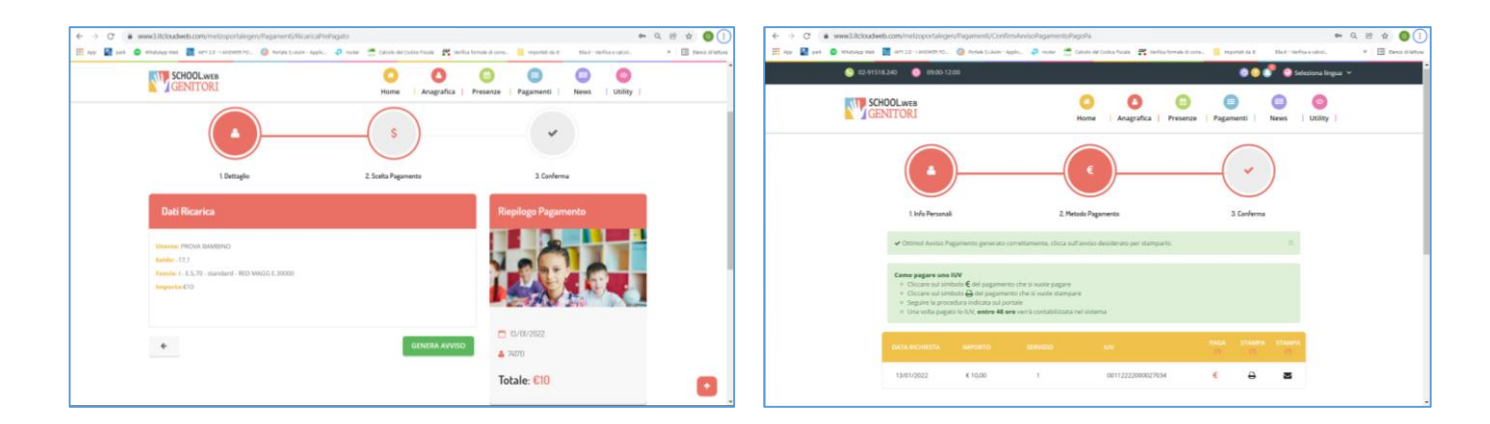

## *ACCESSO VIA APP COMUNICAPP*

E' anche possibile pagare tramite l'applicazione ComunicApp su smartphone e tablet: basterà accedere alla sezione "Saldo" o alla sezione "Pagamenti", premere sul tasto **Ricarica Ora**, ed effettuare le operazioni come sul Portale Genitori.